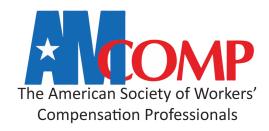

# **Test Your System**

### **Browser Recommendation**

In order to ensure the best experience during the event, please make sure that you are using the latest version of the Google Chrome browser.

#### Firewall Test

We recommend using the following link to check your firewall settings as well. This is the service we will use to run our sessions.

https://tokbox.com/developer/tools/precall/

If any network issues are found, you should pass along the following link to your IT department to ensure there will not be any firewall issues during the event.

https://tokbox.com/developer/guides/restricted-networks/

## Network and Connectivity Test

Please also use the following link to run a network and connectivity test.

## https://networktest.twilio.com/

This link will allow you to run a quick test on the computer you plan to use during the event, and will check if you are able to connect to the video servers, which will be required for you to video chat with other attendees. If you find any issues or errors in the test above, please contact your IT department, and advise them that you will be attending our event, and need to make sure you can connect to any of the three servers below.

| Region ID | Location                     | Host Name             | Port and Protocol |
|-----------|------------------------------|-----------------------|-------------------|
| gll       | Global Low Latency (default) | global.vss.twilio.com | 443 WSS           |
| us1       | US East Coast (Virginia)     | us1.vss.twilio.com    | 443 WSS           |
| us2       | US West Coast (Oregon)       | us2.vss.twilio.com    | 443 WSS           |

If you have any questions regarding the above, please email us at info@amcomp.org.